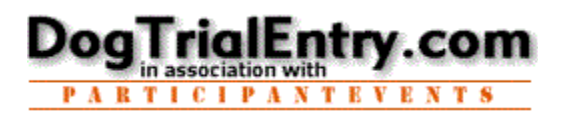

No worries, the website is available 24x7 so relax, take your time, and don't worry about going to fast. What you want to do is simply a few clicks away.

**Entries can be Viewed/Changed Online as long as (1) the event is open for Online entries and (2) the**  *Trial Event Host's specific change policy* **allows for entries to be changed online. (If online entries are not possible, please contact the Trial Event Host, via the Administration portal, they can manage all entries.**

**Review or Change Your Entry** 

- **1. Login to [www.DogTrialEntry.com](http://www.DogTrialEntry.com/)**
- **2. Select** the Event (dog trial) for which you want to verify your Entries or Results

## **3.** Click **WHAT HAVE I ENTRED?** from the top blue menu bar  *Note: The ability to modify your entry is based on the hosting Trial Policies.*

- *To View your Status, Fees, payments, dogs entered, etc, take a look :o)*
- $\checkmark$  To Change a dog: Click the <u>dogName</u> to run a different dog in that spot
- $\checkmark$  To Remove a dog: Click **DEL** to remove that class/day entry (the fee will be recalculated) Note: If you DEL a dog, it is gone from the trial. Then you want it back, you must re-enter the dog on an additional entry form.
- $\checkmark$  To Move a dog to another class/day, (i.e. from ProNovice/Saturday to Ranch/Saturday).
	- **I. First remove dog's run from the old class(i.e. ProNovice/Saturday) via 'Remove a dog' above**
	- II. Re-enter the dog in the new class (Ranch/Saturday) on a new entry form via ...
		- a.) click **View Enter Trial Selected** from the blue menu bar to get to the Event Information page
		- b.) click **Enter this Event** button and enter the dog in the desired class/day

The **View My History** button provides all of your run history for current and past events, including points earned at the event. (Click any **column header** to re-order the entry information shown.)

Note

To find Trial Contact Information, just click **<TRAIL NAME> SELECTED** from the blue menu bar to find. It is found on that EVENT INFORMATION page. Also, the **Enter this Event** button is on that page which allows entry to the trial as long as the event is open for entries.

At any time, click the any item on the Blue Menu Bar to jump to that area.

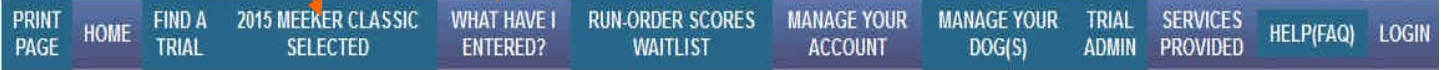